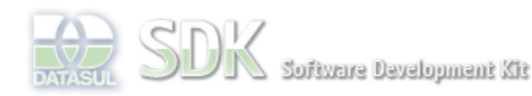

OpenEtique Search

Dashboard > SDK - Software Development Kit - v.1.0 > ... > Área do Desenvolvimento > Projetos > Tools > Tools Library > Metadados > FAQ > Como cadastrar um item de Menu para um form do metadados?

Log In

 **Home** Específicos

Processo Datasul Progress Tools Trilhas User

**Page Operations Browse Space** 

Flex Getting Started Java

#### SDK - Software Development Kit - v.1.0

### **Como cadastrar um item de Menu para um form do metadados?**

Added by Roberto Reinert, last edited by Raphael Luiz Nascimento on Mai 26, 2010 (view change) Labels faq, metadados Para cadastrar um item de menu para um formulário que use metadados, siga os passos abaixo:

1) No menu do foundation, acesse a opção de Manutenção de Programas (Aplicativo Foundation, Módulo Segurança);

2) Cadastre as informações normalmente como faria para uma tela, Flex, porém atente para os seguintes campos:

a) "Nome Externo": Este nome deverá corresponder ao caminho do XML do formulário no servidor:

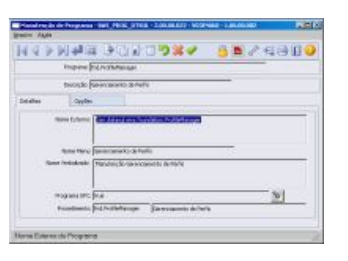

b) "Categoria": Selecione uma categoria que esteja marcada como sendo de metadados:

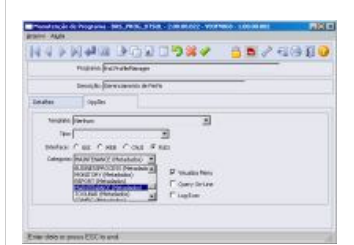

### **Atenção**

Para aplicativos do tipo Free-form a categoria a ser cadastra deve ser (WINDOW-METADADOS) Para CRUD do metadados a categoria a ser cadastrada é (MAINTANENCE-METADADOS).

## **Referências**

# **Ver Também**

Não se aplica.

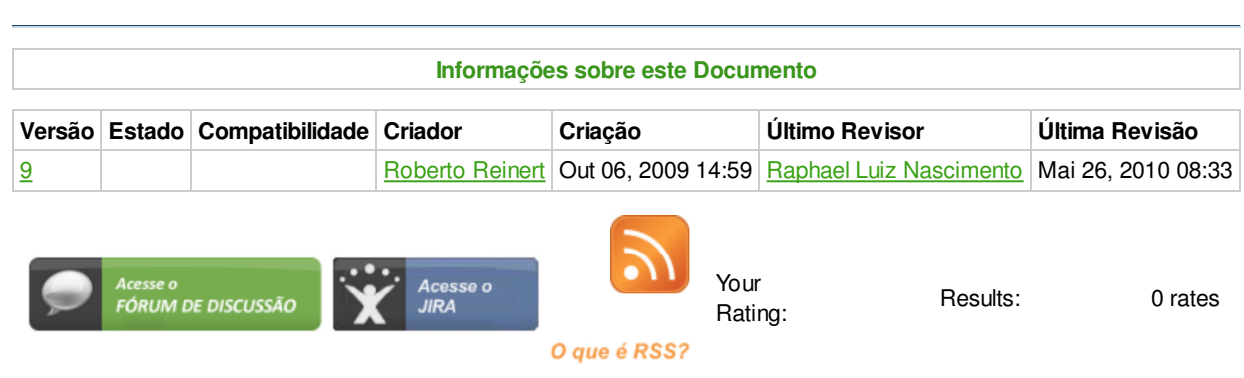

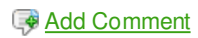

Powered by Atlassian Confluence 2.8.0, the Enterprise Wiki. Bug/feature request - Atlassian news - Contact administrators